## **Aktivita**

Vyplňte následující malovanou křížovku (griddler).

Z výukových materiálů na webu školy si stáhni do svého počítače obrázek 6.8.jpg. Pomocí nástroje Vyplnit barvou v programu Malování vyplň dle zadání příslušná pole křížovky.

Obrázek ulož pod názvem **PL\_6\_8\_Příjmení** do svého portfolia, do složky **Pracovní listy.**

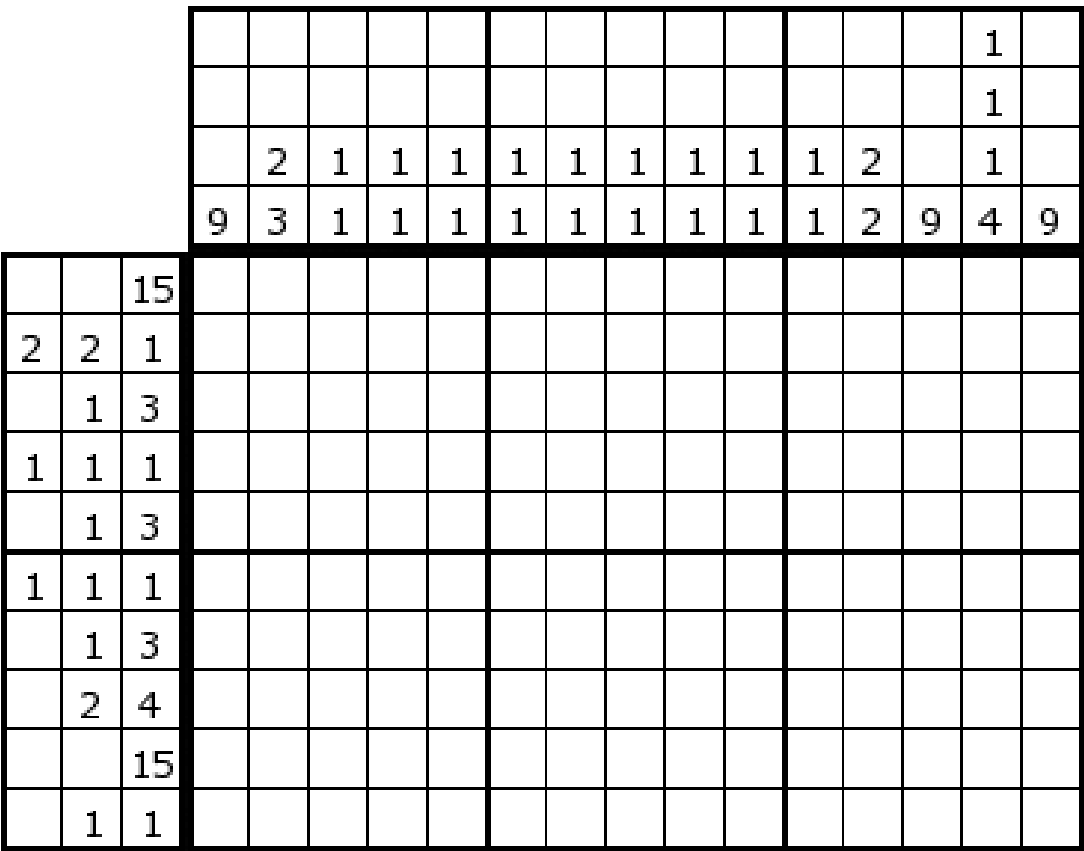